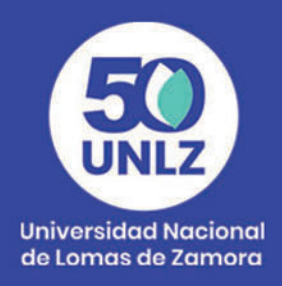

# **Mapas<br>Conceptuales**

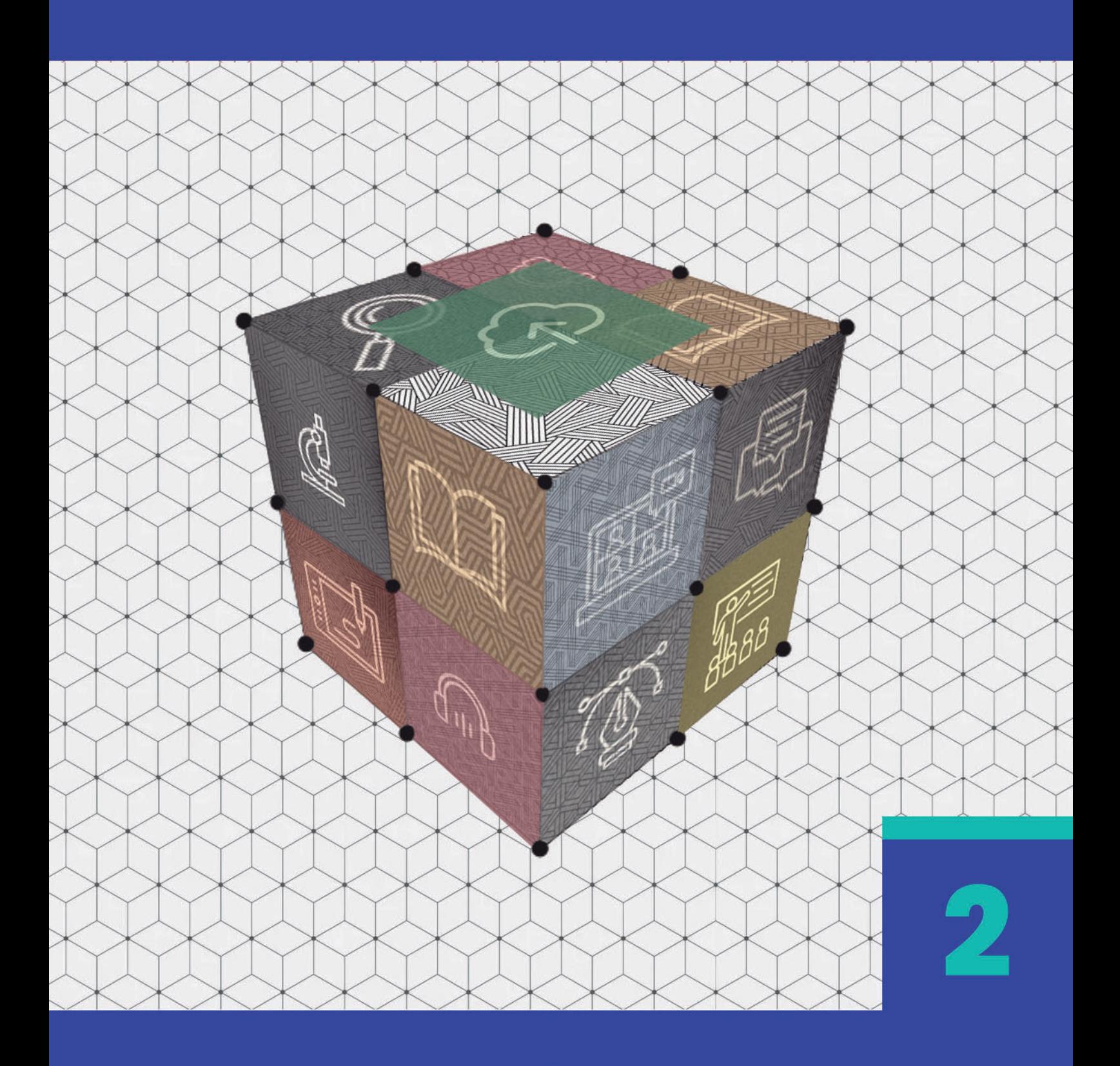

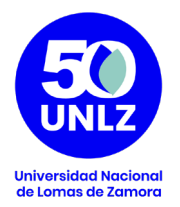

### **AUTORIDADES DE LA UNIVERSIDAD NACIONAL DE LOMAS DE ZAMORA**

**Rector**

Diego Alejandro Molea

#### **Vicerrector Administrativo**

Horacio Gegunde

#### **Vicerrector Académico**

Alejandro Kuruc

#### **Secretario Económico Financiero**

Mario Helfenstein

**Secretaria General**

María Victoria Lorences

#### **Secretario Académico**

Hugo Rubén Galderisi

### **Secretario de Asuntos Jurídicos**

Pablo Melluso

**Secretario de Investigaciones**

Alberto Nivio

### **Secretario de Comunicación Institucional**

Santiago Aragón

**Secretario de Extensión Universitaria**

Pablo Vellani

**Secretario de Asuntos Estudiantiles**

Orlando Ledesma

**Secretario de Vinculación Tecnológica**

Diego Serra

Coordinación **SIED LOMAS** 

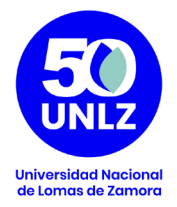

# **Serie de Recursos Multimediales para la enseñanza**

**Coordinación**

Natalia Doulián

## **Equipo Técnico Pedagógico**

 María Teresa Rossi Sofía Castillón

## **Diseño**

Diego Albamonte

Coordinación **SIED LOMAS** 

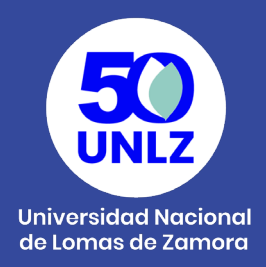

El Sistema Institucional de Educación a Distancia (SIED) de la Universidad Nacional de Lomas de Zamora, fue creado por Resolución Rectoral N° 100/20; aprobado y reglamentado por Ordenanza del Consejo Superior N° 001/20. El SIED LOMAS fue presentado para su evaluación ante la CONEAU en el año 2020 obteniendo la Resolución CONEAU 325/21 que recomienda a la Secretaría de Políticas Universitarias su validación. Finalmente, la Resolución SPU 170/21 otorga validez al SIED LOMAS.

Desde su misión y visión, la UNLZ promueve la inclusión asegurando las condiciones de acceso a la Universidad Pública, Libre y Gratuita. Para ello, las actividades universitarias contemplan tanto la calidad académica de la formación, que fomenta la actualización y revisión de contenidos; el lugar de la extensión para contribuir a las necesidades sociales de la comunidad; y el desarrollo científico tecnológico para generar recursos humanos y estrategias productivas innovadoras.

El Proyecto Pedagógico del SIED participa de la filosofía política que sostiene esta Universidad, a la que debe responder con coherencia. Es propio de su especificidad la capacidad de recrear las metas y las ideas rectoras de la política académica en actividades y acciones educativas.

Es en este sentido que el SIED LOMAS se enmarca en los esfuerzos y compromisos de la Institución por mejorar continuamente los procesos formativos, propiciando una cultura de la evaluación permanente que favorezca el diálogo entre saberes y experiencias, el respeto y la integración en la diversidad y la complejidad. Por eso mismo, se conforma como una estrategia institucional para desarrollar las propuestas formativas tanto en la modalidad a distancia como en la modalidad presencial con carga horaria a distancia, y el uso de recursos multimediales como complemento a la presencialidad. El SIED LOMAS se propone/se desarrolla con el objeto

> Coordinación **SIED LOMAS**

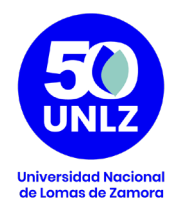

de garantizar la igualdad de oportunidades y promover la mejora de las prácticas de enseñanza y de aprendizaje de manera reflexiva, comprometida con su calidad y enmarcada en una política educativa que entiende estos procesos de manera integrada con todos los actores de la Institución.

El SIED LOMAS concibe a la tecnología y a los entornos virtuales de aprendizaje para proponer un nuevo escenario, un entorno de enseñanza, una nueva dimensión que permita el desarrollo de los procesos de construcción del conocimiento a través de la interacción entre pares, las fuentes de información y el accionar del docente.

Se entiende por lo tanto a la educación mediada por TIC como un sistema flexible que permite adaptar la utilización de recursos multimediales tanto para la modalidad de educación a distancia como para la modalidad presencial. De esta manera, se fomenta la utilización de tecnologías de la información y la comunicación con fines educativos a partir de las posibilidades que brinda para fortalecer la apropiación de los contenidos que se pretenden enseñar, al adecuar los materiales educativos a las variables de comprensión de los estudiantes (estilos cognitivos), el desarrollo de una mayor autonomía en sus prácticas de aprendizaje y las especificidades del contenido que se pretende enseñar.

> Coordinación **SIED LOMAS**

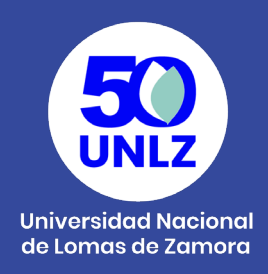

# **Mapas Conceptuales**

Son recursos de aprendizaje y de enseñanza basados en la representación gráfica de un determinado tema o contenido, y explican con mayor detalle la relación existente entre los conceptos que lo integran mediante su esquematización.

Uno de los factores específicos que caracterizan el aprendizaje de los estudiantes son sus habilidades-capacidades naturales (Peré, 2013). Además de las básicas (como la percepción, la atención y la memoria) que le proporcionan la información-contenidos a aprender, distingue fundamentalmente dos tipos:

- Cognitivas: Le permiten trabajar con la información-contenidos objeto de estudio. Se trata de la capacidad de búsqueda, interpretacióncomprensión, selección, análisis-síntesis y evaluación.
- Metacognitivas: Le ayudan a generar, consolidar y/o reelaborar el conocimiento. Se trata de la reflexión y aplicación de saberes.

Los mapas conceptuales pueden ayudar a organizar, representar y almacenar nuestro conocimiento (Novak y Gowin, 1988; González y Novak, 1996; Novak, 1998; Streatfield y Hay, 2010).

Se basan en un esquema de conceptos relacionados jerárquicamente mediante proposiciones o palabras de enlace. Éstos pueden jugar un importante papel en el proceso de enseñanza y de aprendizaje, ya que permiten representar y compartir el conocimiento desde una perspectiva constructivista e integradora (Peré, 2013).

Los mapas conceptuales, por tanto, desarrollan diferentes procesos formativos en la codificación de la información: selección, abstracción, interpretación e integración.

> Coordinación **SIED LOMAS**

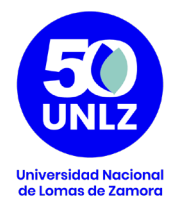

Cuando se realiza un mapa conceptual es necesario un proceso de selección entre los términos que ya existen en la estructura cognitiva de la persona y, posteriormente, una segunda selección para colocarlos en orden jerárquico de mayor a menor inclusividad.

Luego se efectúa un proceso de abstracción e interpretación para elegir los más significativos y, finalmente, mediante el proceso de integración podemos modificar el esquema existente o cambiarlo por uno nuevo (Ontoria et al., 1992; Valdés, Menéndez y Valdés, 2006).

## **Principales Características**

Jerarquización: Se organiza la información desde lo más general hasta lo más específico.

Simplicidad: Refleja la información más importante de forma breve y concisa.

Uso de proposiciones: Se utilizan para unir varios conceptos mediante palabras de enlace y líneas conectoras.

Uso de enlaces cruzados: Se emplean para relacionar conceptos de diferentes partes del mapa conceptual y dar lugar a una nueva idea o conclusión.

Visualización: Uno de sus objetivos debe ser el crear un impacto visual que facilite la comprensión del contenido.

## **Elementos de los mapas conceptuales**

Los elementos esenciales que conforman un mapa conceptual son los siguientes (Novak, 1988):

*Concepto:* Se entiende por concepto la palabra o término que manifiesta una regularidad en los hechos, acontecimientos ideas y/o cualidades.

> Coordinación **SIED LOMAS**

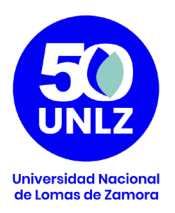

*Proposición:* Se establece a partir de la unión de dos o más conceptos ligados por palabras de enlace en una unidad semántica. Corresponde a la unidad principal del significado.

*Palabras de enlace:* Son palabras que unen los conceptos y señalan los tipos de relación existente entre ellos.

Pueden implementarse para:

- La presentación de la materia, de la unidad como primera aproximación a los conceptos a abordar.
- La síntesis de unidades temáticas, relacionando los conceptos nodales abordados

El mismo recurso puede ser desarrollado como actividad grupal o individual por los alumnos, brindamos algunos ejemplos:

- Luego de una lectura, listar los conceptos más importantes. Sincrónicamente armar un mapa en forma colaborativa.
- A partir de un mapa compuesto por conceptos sin denominar y conectados por relaciones definidas, y denominar los conceptos, en forma congruente con las relaciones ya definidas.
- A partir de un mapa parcialmente desarrollado, agregar los nuevos conceptos con sus respectivas relaciones.
- Utilizando un mapa con los elementos mínimos, elaborar un sub-mapa de profundización por cada nodo

Los mapas conceptuales pueden ser utilizados como herramienta de evaluación, pero antes de utilizarlos con ese fin, se sugiere su uso como estrategia de aprendizaje con cierta regularidad.

> **Coordinación SIED LOMAS**

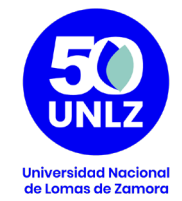

## **Ejemplos:**

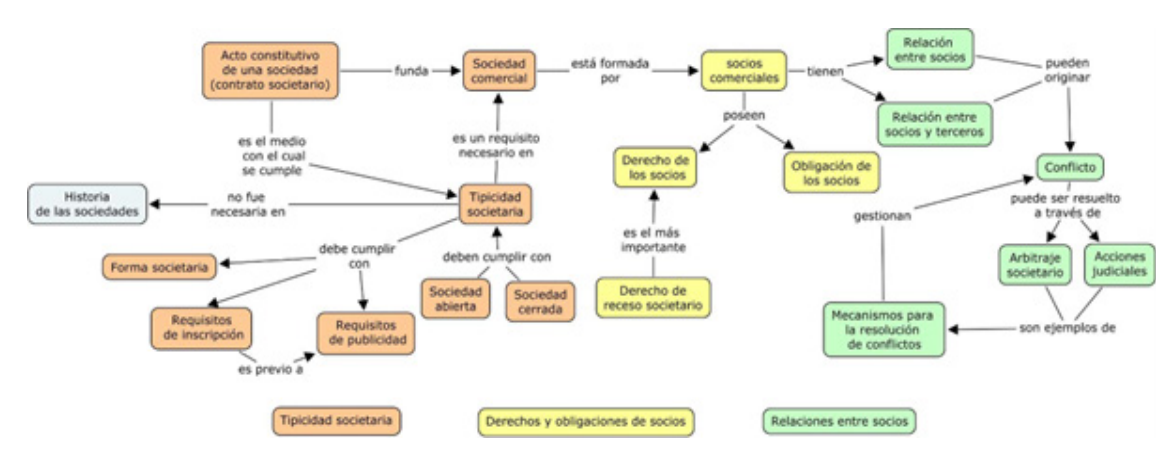

Tema: Derecho Societario

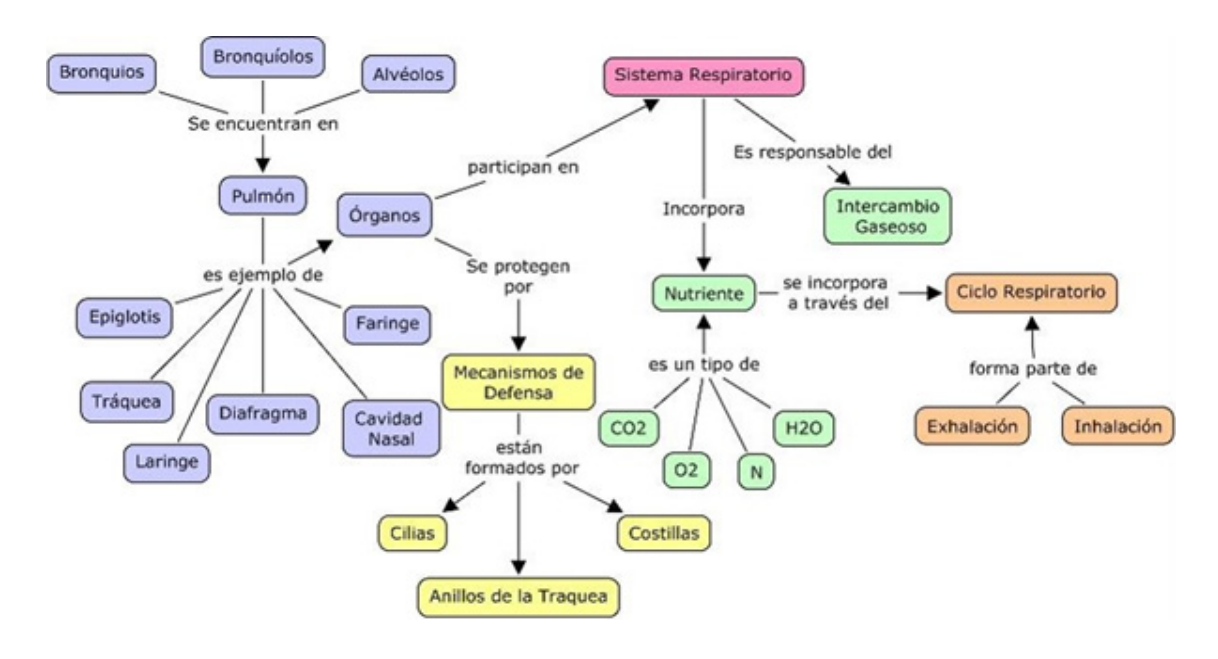

Tema: Biología

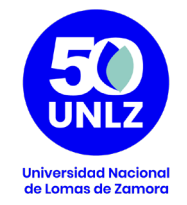

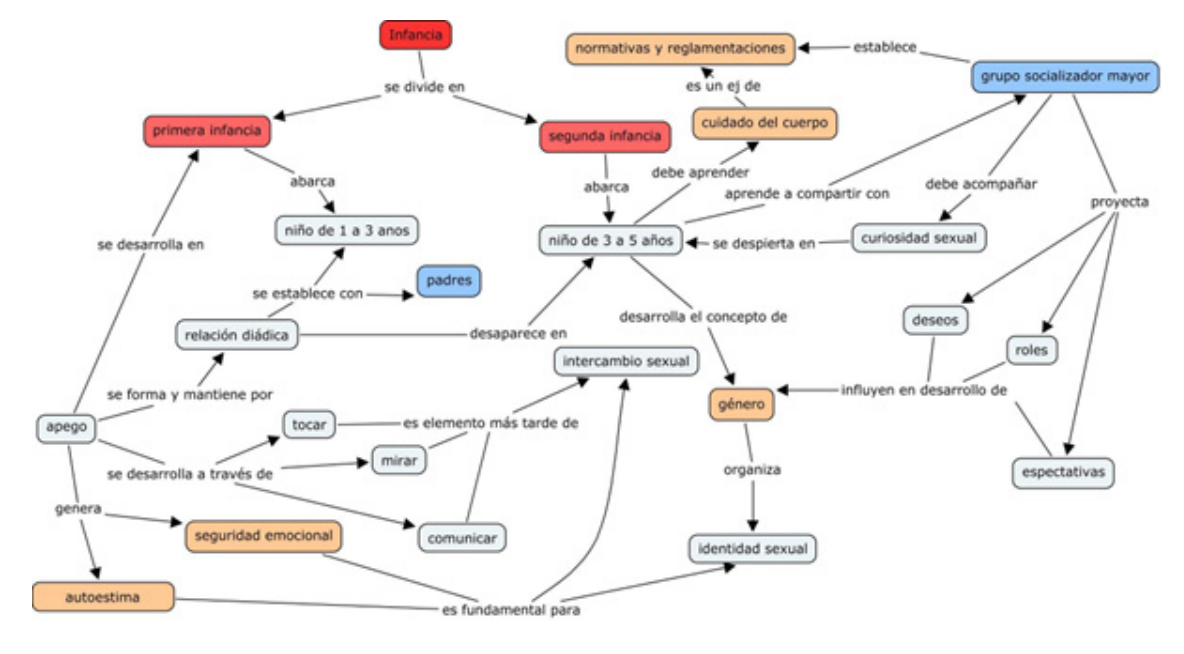

Tema: Psicología

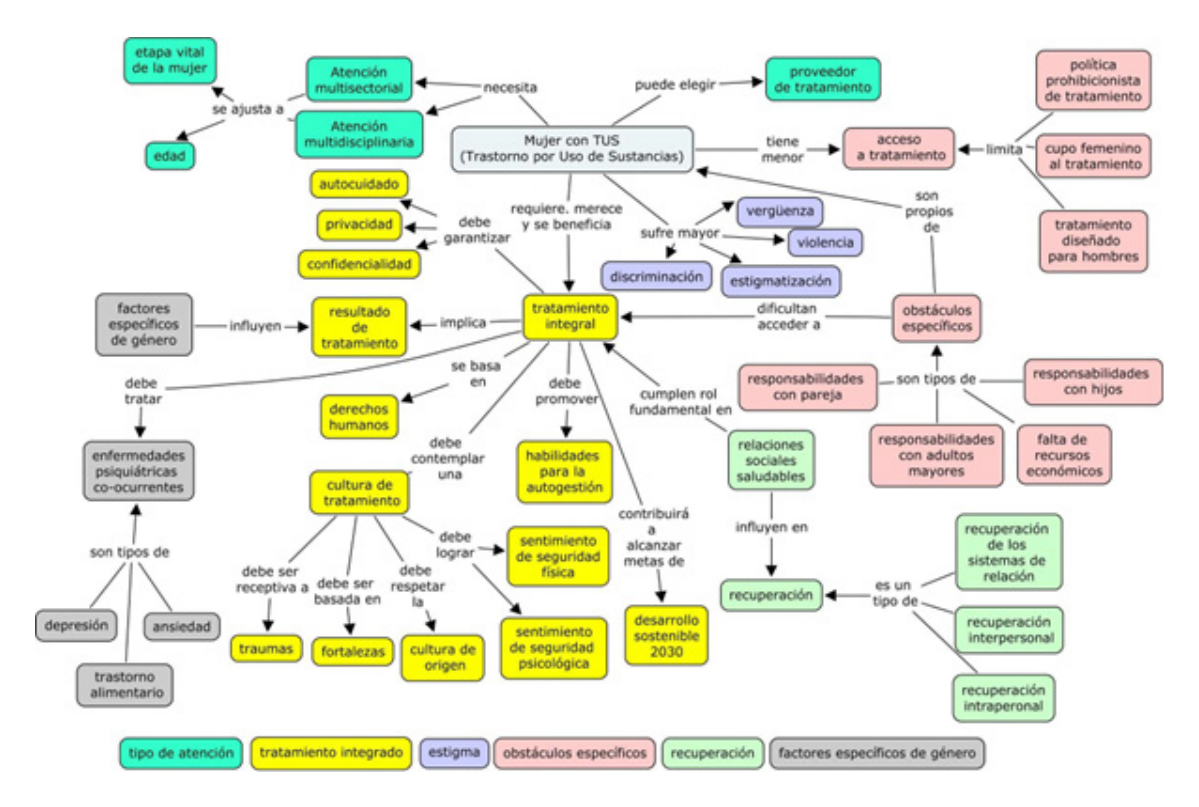

Tema: Trastornos por uso de sustancias

Coordinación **SIED LOMAS** 

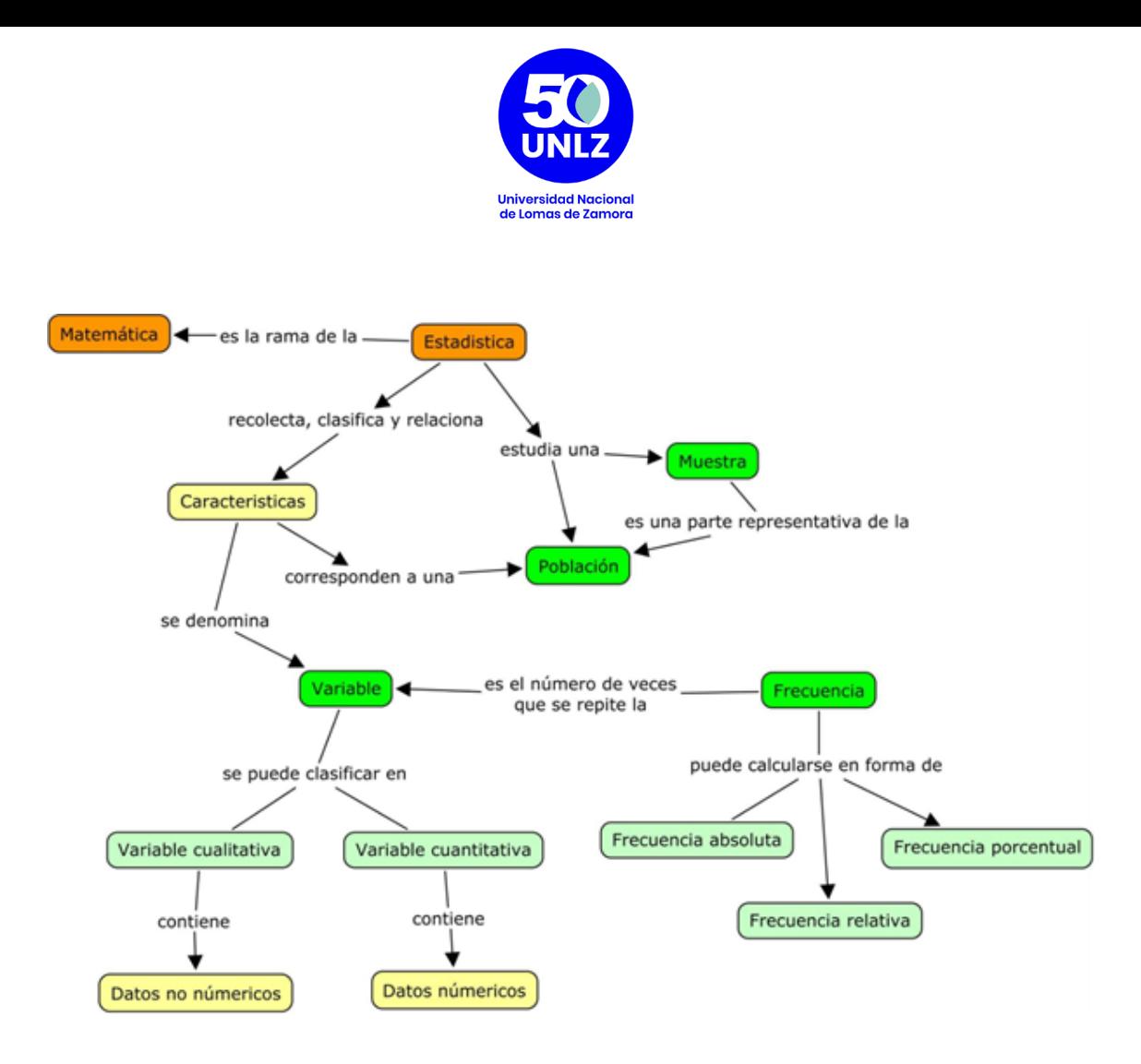

Tema: Elementos de estadística.

## **Referencias:**

Cabero, J., Ballesteros, C. & López, E. (2014). Los mapas conceptuales interactivos como recursos didácticos en el ámbito universitario. Revista Complutense de Educación

Peré, N. (2013). Aprendizaje colaborativo con mapas conceptuales y uso de TIC. Revista Intercambios

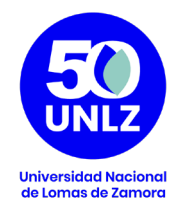

## **Elementos constitutivos de un mapa conceptual**

Vamos a comenzar mostrando un mapa.

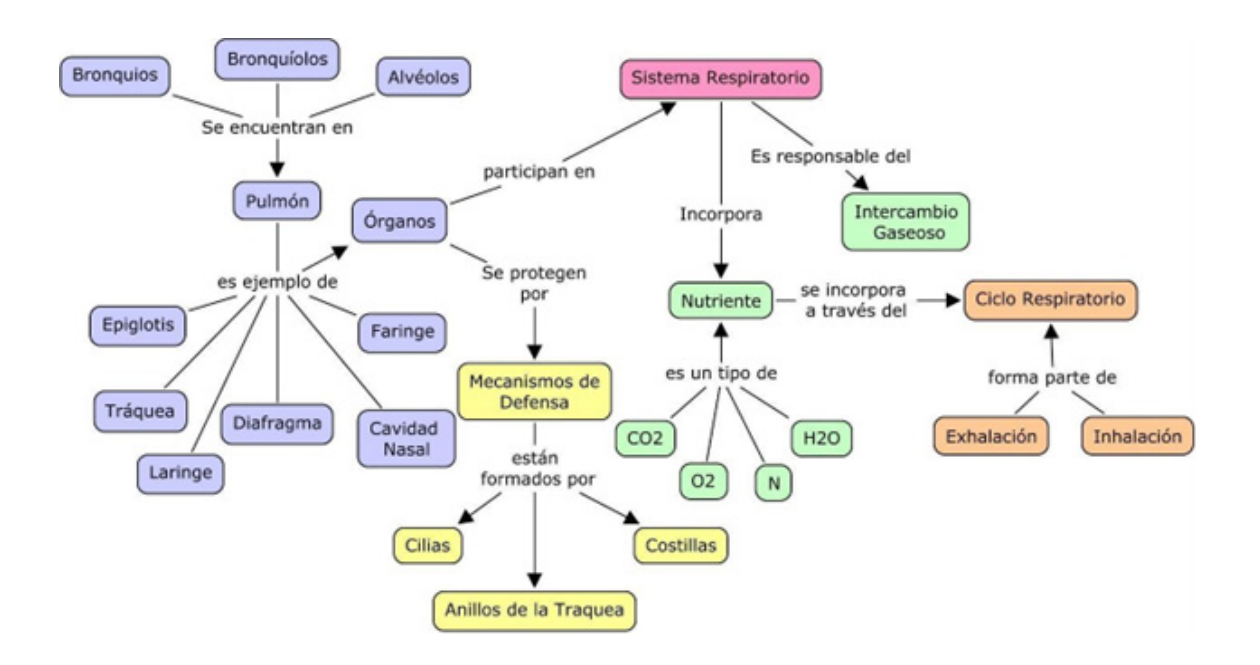

Todo mapa conceptual está conformado por: conceptos, proposiciones y relaciones. En términos gráficos, los conceptos se representan por elipses u óvalos llamados nodos y las palabras de enlace o relaciones se expresan mediante etiquetas adjuntas a flechas.

Comencemos a analizar cada elemento constitutivo del mapa.

## Ahora, ¿qué es un concepto?

Un concepto es una generalización abstracta; es una idea abstracta que surge de la experiencia y del análisis de una serie de objetos, fenómenos o eventos con cualquier característica común. Ejemplo: el concepto "animal" es una abstracción que surge luego de todos los ejemplos de animales que conocemos, a partir de cualidades y características específicas, convirtiéndose así en una categoría

> Coordinación **SIED LOMAS**

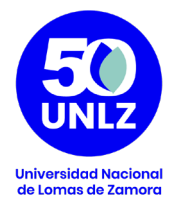

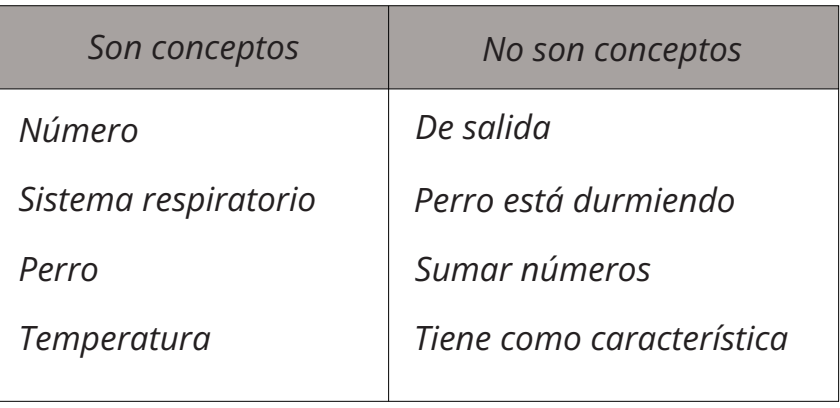

## ¿Qué es una relación en un mapa conceptual?

Una relación es una conexión entre dos conceptos que establece, a través de una sintética expresión verbal, el tipo de relación que existe entre dos nodos conceptuales. En muchos casos, la relación se expresa con un verbo, en otros, necesitamos definirla con una expresión verbal

## La relación es el elemento fundamental del mapa, ya que expresa conocimiento, ejemplo:

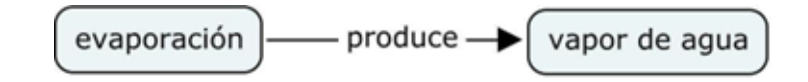

El tercer elemento constitutivo del mapa es la proposición.

Al vincular dos conceptos entre sí se forma una proposición, una oración simple.

En este ejemplo, la proposición que se formó es: Evaporación produce vapor de agua.

Para verificar si la relación es pertinente, se debería poder elaborar una pregunta con la relación y el nodo origen (en este caso, evaporación), y obtener como respuesta, la proposición.

Pregunta: ¿Qué produce la evaporación?

Respuesta: La evaporación produce vapor de agua.

Veamos otro ejemplo tomado del mapa de Sistema respiratorio que le presentamos al comienzo de este material de lectura.

> Coordinación **SIED LOMAS**

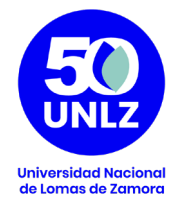

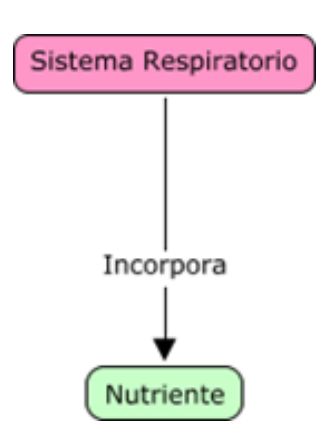

Pregunta: ¿Qué incorpora el sistema respiratorio? Respuesta: El sistema respiratorio incorpora nutrientes

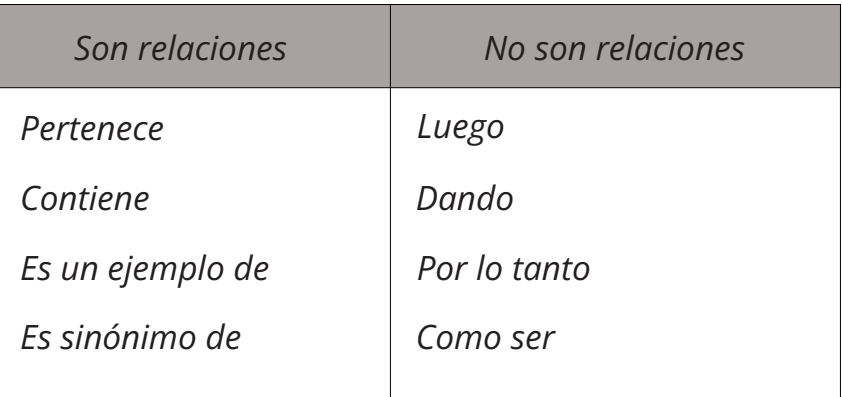

¿Qué significan los colores en el mapa de la primera página sobre sistema respiratorio?

En ese mapa vemos que los conceptos están agrupados por categorías. Varios conceptos pueden tener un rol afín dentro del mapa. Por consiguiente, se pueden unir a nivel cognitivo en una misma categoría.

Cada concepto puede estar presente en diferentes mapas, y en cada mapa puede agruparse en categorías diferentes, ya que cumple un rol diferente, dependiendo del contexto cognitivo del mapa.

> Coordinación **SIED LOMAS**

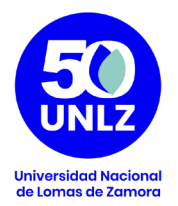

Por ejemplo, la computadora puede estar en un mapa como "componente de la informática". Si el mapa tratara sobre Internet, el concepto "computadora" pertenecería a la categoría "componente de red". Ahora bien, si el mapa fuera sobre educación, la computadora estaría incluida dentro de la categoría "herramienta facilitadora del aprendizaje".

Así como clasificamos a los conceptos en **categorías**, las **relaciones** también pueden ser agrupadas, y están ligadas a la pregunta que se realiza con el término relacionante y el concepto.

En el primer ejemplo de relación que brindamos: Evaporación produce vapor de agua, ¿Qué produce la evaporación?

Esta relación implica una relación de causa-efecto.

Forte (2005), en las páginas 67 y 68 de su libro, nos enumera diferentes tipos de relación: *"Jerarquía* (inclusión, pertenencia a una clase), por ejemplo:

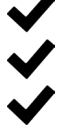

◆ "es un" / "puede ser" ◆ "no es un" / "no puede ser" "es un tipo de" / "comprende"

*Parte todo* (expresa la pertenencia a un conjunto, la exclusión o el complemento), por ejemplo:

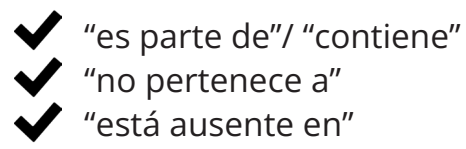

*Causa-efecto* (es el caso de la relación en que la causa es necesaria para que se produzca el efecto, sin tener en cuenta la suficiencia / insuficiencia de la causa), por ejemplo:

 "permite" / "es permitido"  $\blacktriangleright$  "facilita "/ "es facilitado por" "impide "/ "es impedido por"

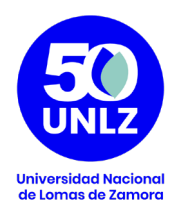

 "determina "/ "es determinado por" "es necesario para conseguir" "se hace para lograr" "provoca" "es causa de"

*Contextualidad espacio-temporal* (estos tipos de relación sirven para precisar acontecimientos en las coordenadas temporales y espaciales, asociándolos a otros conceptos o a elementos informativos), por ejemplo:

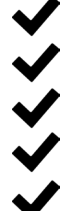

 "ocurrió en" "ocurrió antes de" "ocurrió en el" "no ocurrió antes de" "ocurrirá en el"

*Atributo* (expresa característica, manera, nombre, rol, posesión, concomitancia), por ejemplo:

 "se llama" "posee" "tiene característica"

*Ejemplo* (para expresar la ejemplificación de un concepto o de una idea genérica), por ejemplo:

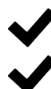

 "es un ejemplo de" ◆ "tiene como ejemplo"

*Equivalencia/identidad* (para expresar igualdad o desigualdad), por ejemplo:

 $\blacktriangleright$  "es igual a", que es una relación simétrica "es sinónimo de", que es una relación simétrica "es contrario de" / que es una relación simétrica "es mayor que" / "es menor que"

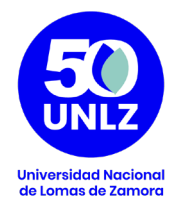

## **Bibliografía:**

Hernández Forte, V. (2005) Mapas Conceptuales. La gestión del conocimiento en la didáctica. México: Alfaomega.

## **¿Cómo instalar Cmaptools?**

- 1. https://cmap.ihmc.us/
- 2. Presionar el botón de Downloads

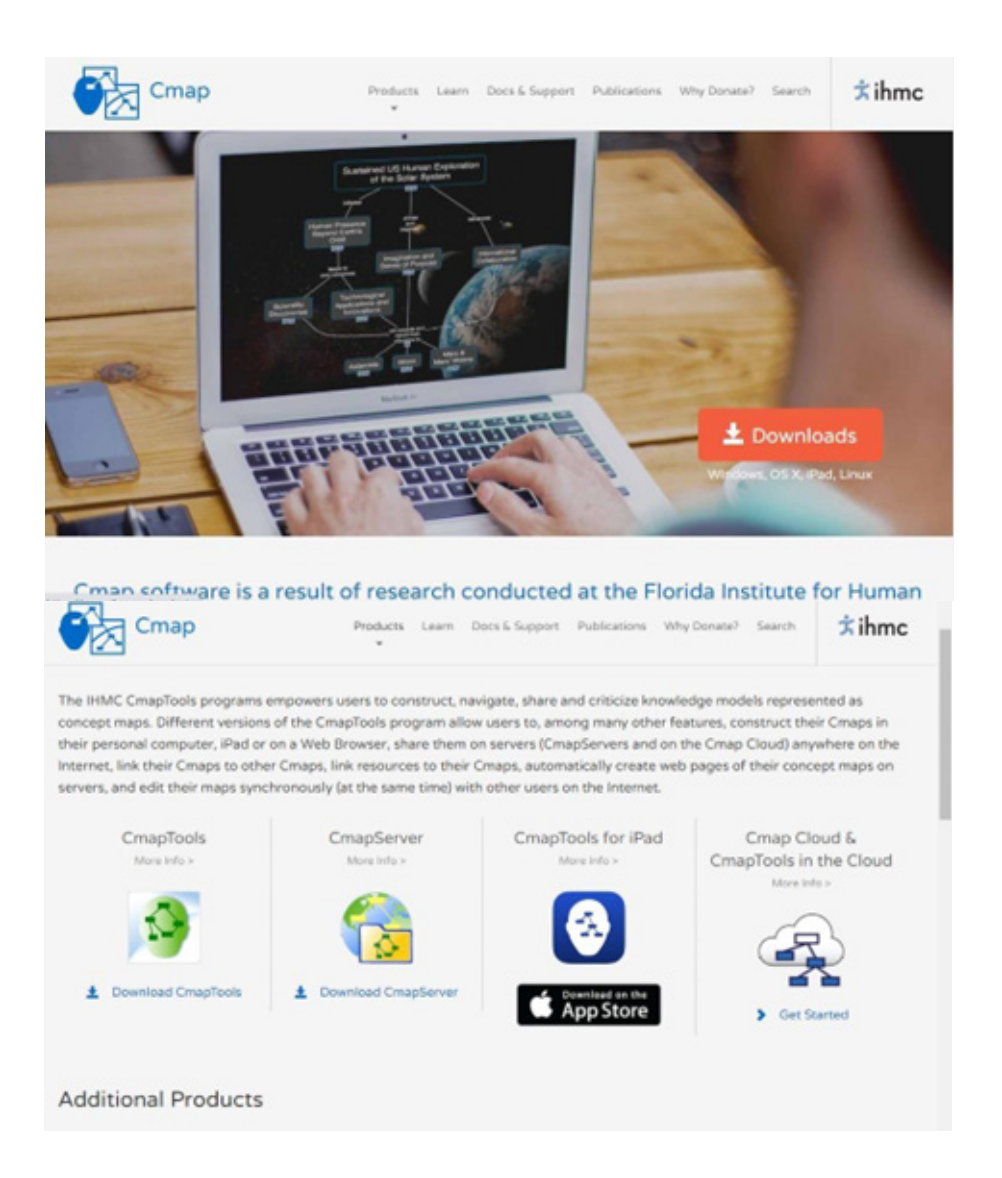

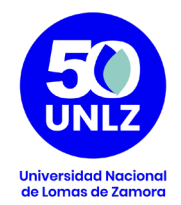

3. Presionar en la primera opción Download CmapTools para comenzar a completar un formulario con sus datos.

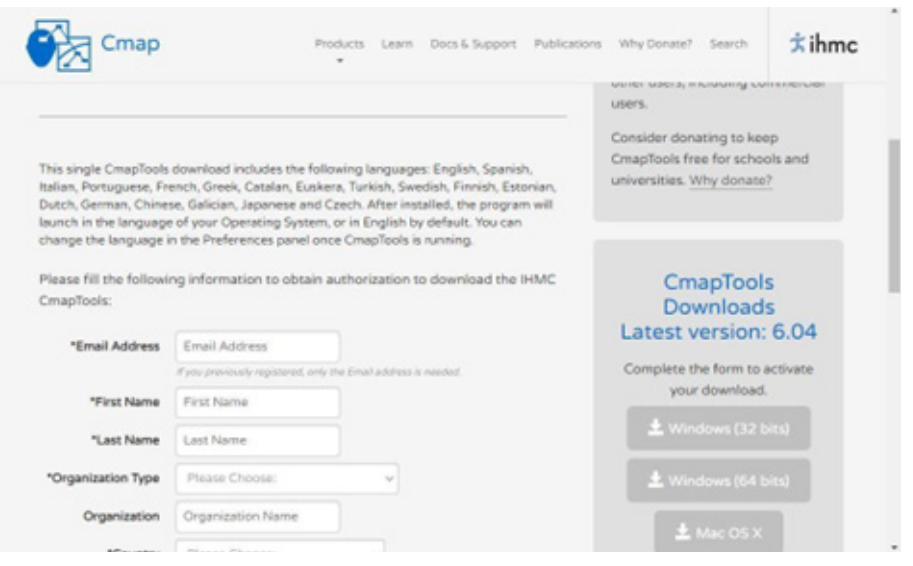

- 4. Una vez completado le bajará a su computadora un archivo ejecutable.
- 5. Ejecutar ese archivo para iniciar el proceso de instalación. Verá una serie de pantallas, deberá dar click en NEXT hasta instalar el programa.